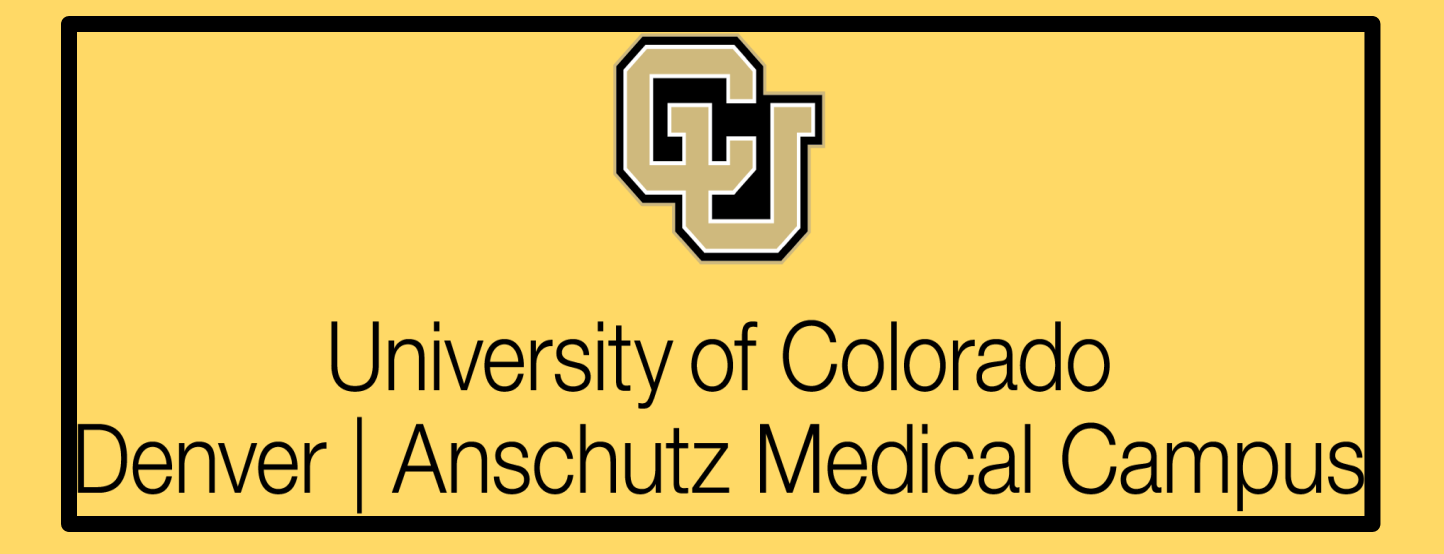

# **Administrator Continuity of Operations Guide**

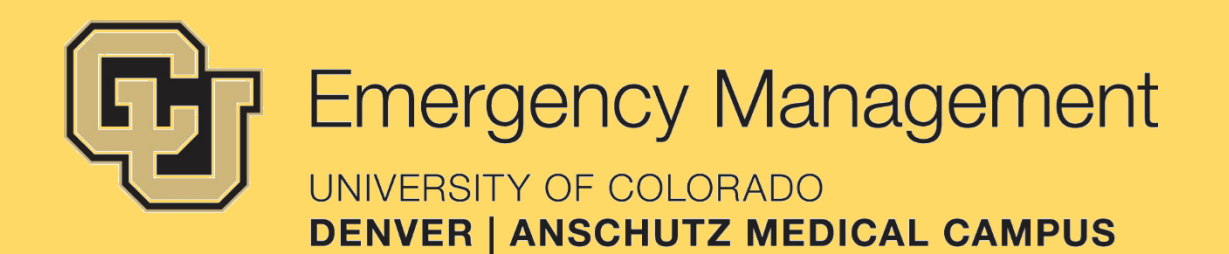

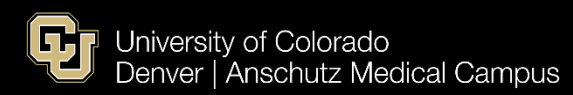

### **TABLE OF CONTENTS**

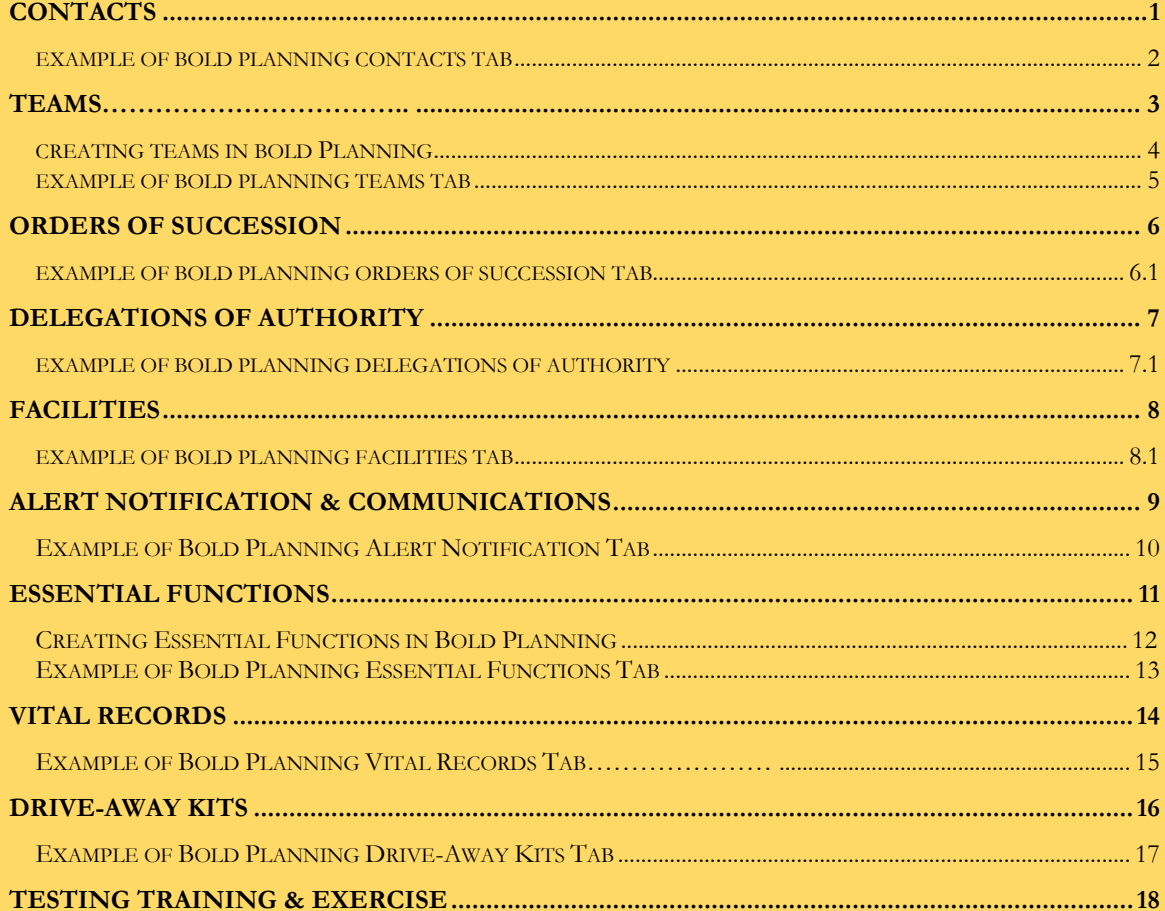

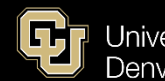

### <span id="page-2-0"></span>**Contacts**

- Types of Contacts
	- o Key Staff (Internal): Management, Members of people who are part of teams in your COOP, and anyone who has a direct role in your preparedness plan. They are the ones making important decisions
	- o Staff (Internal): Other employees within your department
	- o Non-Staff (External): Outside employees or contractors (IT, Security, Financial Services, etc.)
	- o Vendors/Other (External): Third-parties, emergency services, etc.
- You do not need to have **every** member of your department as part of your contact list. You mainly want to include "decision makers" in your plan
- Make sure your contacts list is detailed enough so that you can fill in your "Teams", "Orders" of Succession", "Delegations of Authority", "Essential Functions" etc. tabs
	- o The more time you spend making sure this tab is filled out completely, the less time the other tabs will take.
- Questions to ask:
	- o Do we have current contact information documented and accessible within our Continuity plan if an event occurs outside business hours?
	- o Have we accurately identified the vendors/partners/suppliers (and others) who provide critical services or resources to our organization?
- Best Practices
	- o Enter Contacts in the Master Data Area; once there, they are available for import into sub-plans
	- o Modify/update contacts in the Master Data Area, so that changes flow down to the sub-plans where they were imported
	- o And remember… changes to a data field in a sub-plan do **NOT** flow back up to the master plan; they break the link for that field only
- How to get contacts into your plan
	- o Go to your contacts tab in your plan. Go to "Import Contacts" this will show all contacts that are in the master data plan. By checking on the box next to a person's name, it will add that contact into your plan.
	- o If the name you need is not in the master data plan, you can "Add Contact". This will pop up a blank "Contact Details" form where you can add the contact information into your plan.
		- When doing this, **USE THE DROP DOWNS** for Department and Division. This will maintain consistency in your plan. If you type things in, it will create duplicate entries.

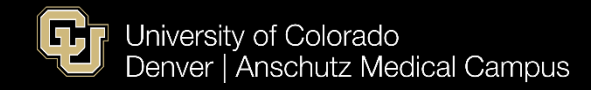

## <span id="page-3-0"></span>**Example of Bold Planning Contacts Tab**

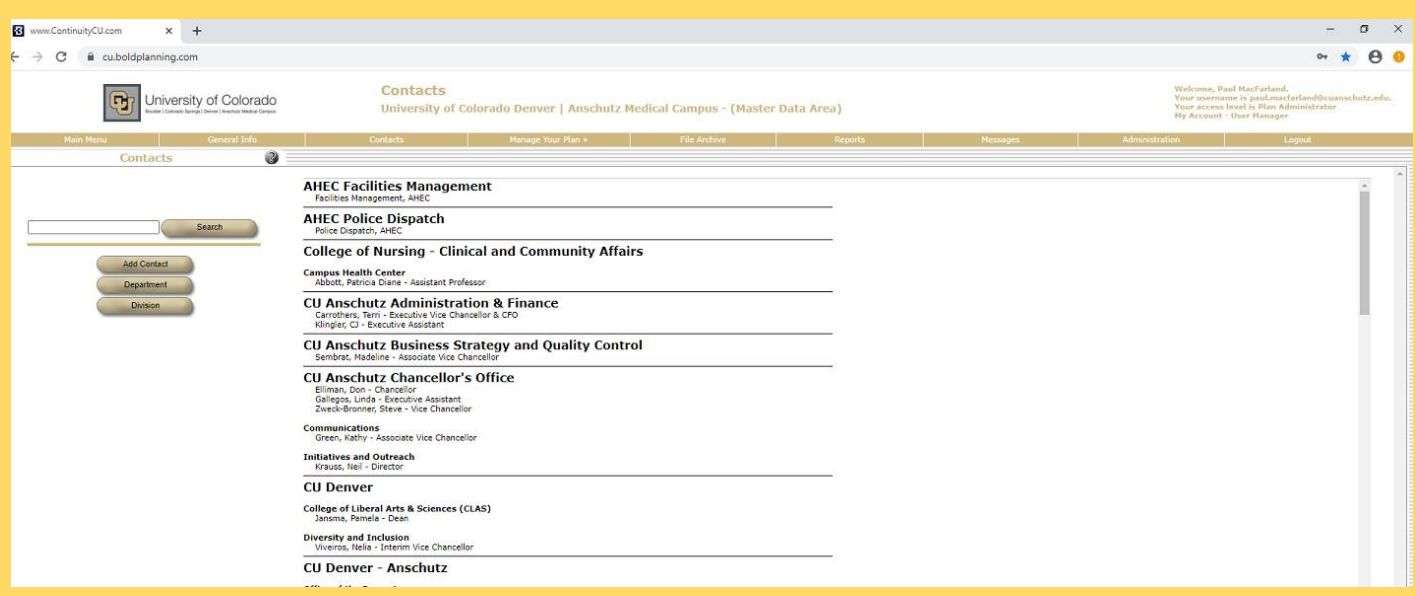

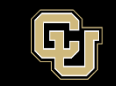

### <span id="page-4-0"></span>**Teams**

- Teams represent a group of people who are put together to accomplish a common goal.
- Teams are part of the "Who"
- Default teams in Bold include Relocation, Planning, and Support. These come built in to your COOP. You can edit and add teams as needed

#### **The following are examples of what these teams might do. They will differ based on your departmental needs.**

- **Planning Team** 
	- o Developing, updating, reviewing, and training on the COOP
	- o Determining Alternate Facilities
	- o Testing communications capabilities with staff
- **Relocation Team**
	- o Decide whether or not to relocate (and where)
	- o Responsible for relocating to the designated **Alternate Facility** in a timely manner, then re-establishing and recovering the operations of the organization's essential functions.
	- o Manage communications
		- With staff and vendors
	- o Coordination of purchasing and financial transactions
	- o Decision of when to relocate back to primary facility
	- o Movement of furniture, supplies, and overall operations
	- o Identifying flaws in the plan and updating appropriately (lessons learned)
	- o Conduct lessons learned meetings and develop improvement plans
- **Support Team**
	- o Responsible for providing support to the **Relocation Team** as requested

### **Questions to Ask**

- o Who are the key people within our organization and outside our organization?
- o Have we established teams within our plan and are these people organized on these teams?
- o Are team members aware of and understand their responsibilities to the teams?
- o Have you conducted planning meetings to discuss the details of your teams and the responsibilities of those teams?
- **Best Practices within the Bold Planning Software** 
	- o When placing somebody on a team, do not just put their contact information here, identify their role within the team.
	- o Do not overcommit one person to too many teams
	- o You can create master level teams that can then flow down to sub-plans
		- An Executive Team, Incident Response Team, Public Relations Team, Logistics Team
	- o You want to correspond team roles with Vital Records & Essential Functions
	- o Train your teams on their roles and responsibilities during a continuity event.
	- o While there are template teams, you will want to create teams that are specific to your plan.

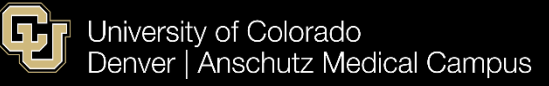

### <span id="page-5-0"></span>**Creating Teams in Bold Planning**

- o Teams that are created on the Master Level Data Area will flow down into subordinate plans. You cannot edit these but the information is important for all plans.
- o When assigning roles and responsibilities, if there is a green check mark beside a role, that means somebody has been assigned that role.
- o After you have created a team, you can run a report as an excel spreadsheet. This will show team membership and their designated roles and responsibilities.
	- If you see one person who is on many teams with many responsibilities, consider spreading out that work.
	- **Ensure there are no gaps in your spreadsheet.** Gaps mean you do not have a role assigned to a person on one of your teams.
- o If you have a change in personnel, you can edit the data to replace the old employees with the new employee in all of the roles that the old employee was assigned.

#### **The following page shows an example of the "Teams" tab in Bold Planning**

### <span id="page-6-0"></span>**Example of Bold Planning Teams Tab**

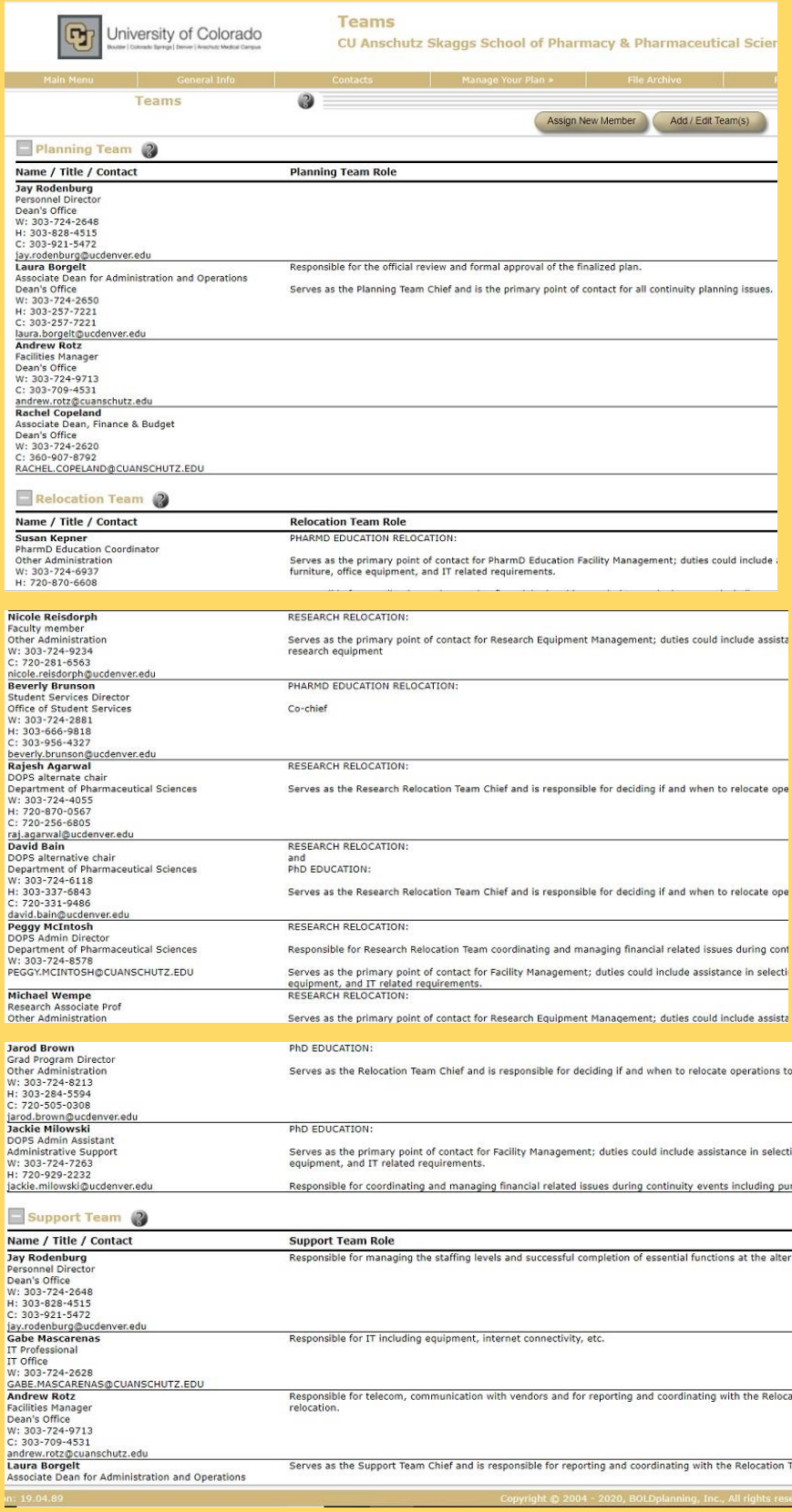

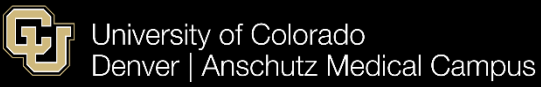

### <span id="page-7-0"></span>**Orders of Succession**

- The orders of succession tab answers the question of "**Who comes next?**"
	- o Identifies who will step in for personnel in key leadership roles if they are unavailable.
- The person who officially has the role should be listed as the **"Primary"**. Individuals who would step in if the primary is not available are listed as **"Alternates"**.
	- o There should be a minimum of 2 but preferably 3 alternates for every primary role.
- If you have completed the **General Information** section your department head's name will appear automatically in the **Orders of Succession** list.

### **Editing Orders of Succession**

- Your department head should be listed as the Primary
- Click the Edit button to the right of the row called #1 Alternate
- Find the appropriate name in the Contact Search Results and click on it
- That person should now be listed as #1 Alternate
- Repeat these steps for  $\#2$  and  $\#3$  alternates

### **Adding Orders of Succession for your Teams**

- Click Add New Succession, enter the title of the position and click save
- Click the Add New Member Button or the Edit button to the right of the row
- Find the appropriate name in the Contact Search Results and click on it.
- Check to see the person is listed correctly
- Provide Alternates for your new Primary

### **Example of Bold Planning Orders of Succession Tab 6.1**

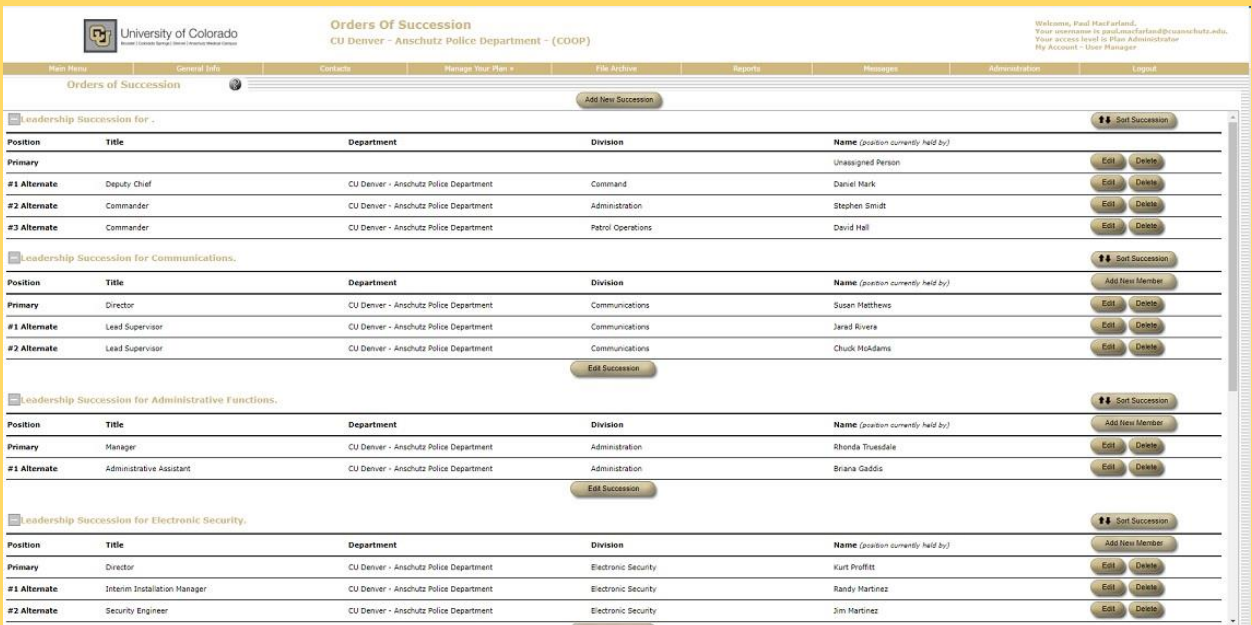

### <span id="page-8-0"></span>**Delegations of Authority**

- People within your department who typically have authority may need to delegate that authority in a disaster or disruption. The primary person may be incapacitated during an event, or they may be just too busy during a disruptive event to attend to all of their duties.
- Types of Authority
	- o Signing important documents, writing checks, making purchases, closing offices, hiring staff, eliminating positions, granting leave
- It is recommended that you go three deep in your authorities, a primary person and two back-ups.
- Questions to ask about Delegation of Authority
	- o Are there special authorities or capabilities that are performed by specific personnel within our organization?
		- If so, what are the specific authorities they conduct and who holds the capability to perform them?
	- o If these people are unavailable during a continuity event, have we established a line of "back-up" personnel who could perform these authorities in their absence?
	- o Have we conducted planning meetings to train "back-up" personnel on these delegations and their responsibilities?
- Delegations of Authority can only be put in place if you have a good contacts list.

### **Example of Bold Planning Delegations of Authority Tab 7.1**

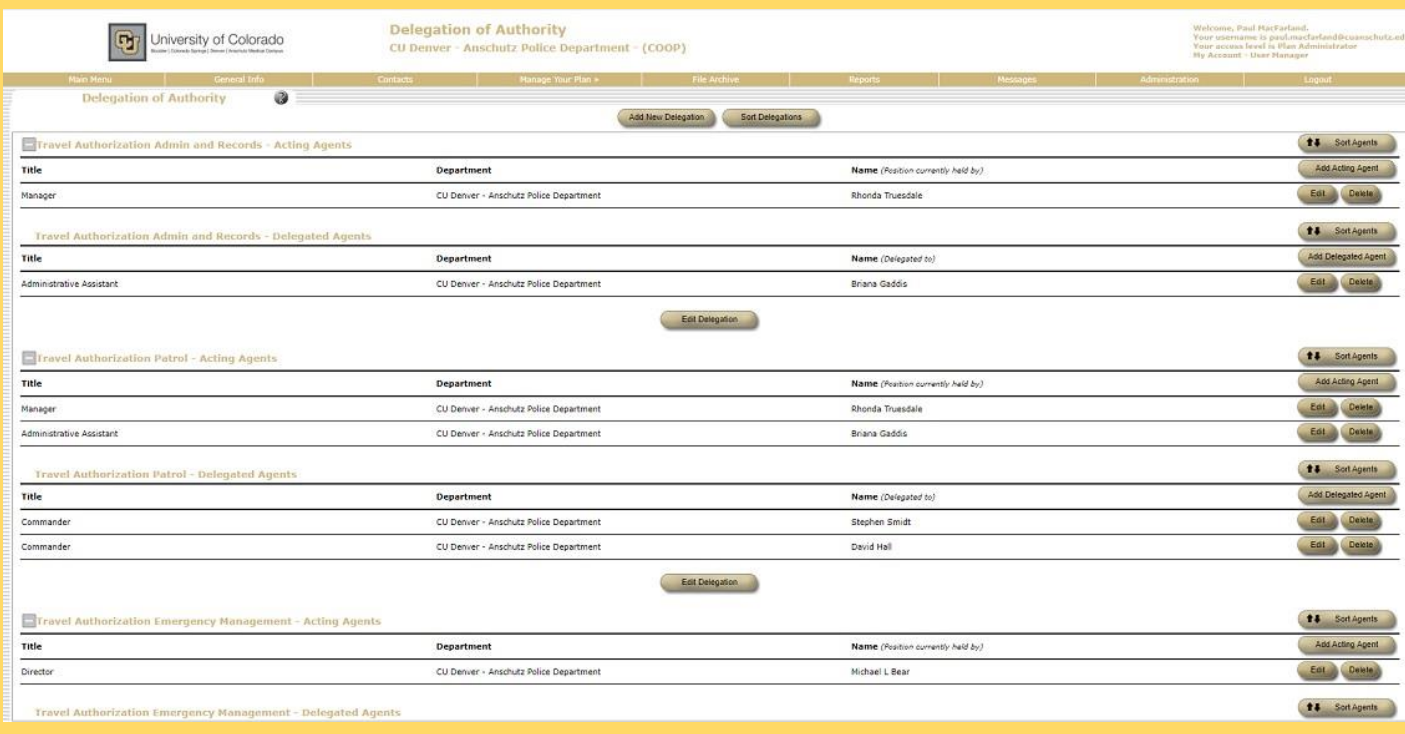

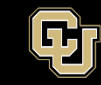

### <span id="page-9-0"></span>**Facilities**

- Facilities represent the "**where**" aspect of your COOP and are one of the cornerstones of your COOP.
- There are two distinct facilities in your COOP "Primary Facilities" and "Alternate Facilities"
- Facilities are used in the Vital Records & Resources and Essential Functions tabs
- What is a Primary Facility?  $-$  This is the place where your normal operations take place
	- o Be sure to put your Primary Facility Name and Address (including suite numbers if applicable)
	- o Staffing Levels at the Facility (plus additional capacity)
	- o Take the time to add resources at the Facility (Quantity/Description)
	- o The Facility Manager who is in charge of your department should be added as a contact in the plan
- Alternate Facility Backup sites for relocation
	- o Can be another primary facility can be alternate office space or a temporary building, can be rented space from others
	- o Add in facility name and address
	- o How many staff are relocating?
	- o Resources at primary facility vs. Resources needed for relocation
- In most cases, your alternate facility will be determined by the facility maintenance team within the University who will need the following information to identify space:
	- o The number of staff who are relocating there **and** Resources you will need in the alternate facility.
- You can create a "to be determined" alternate facility so that you can document the resources you anticipate needing

### **Example of Bold Planning Facilities Tab 8.1**

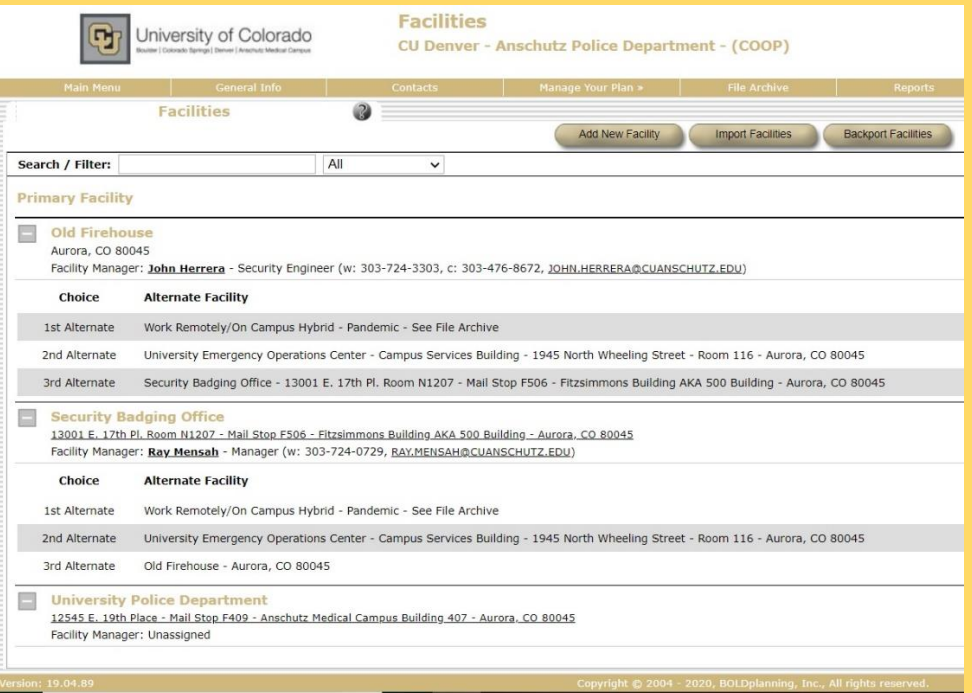

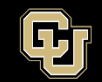

### <span id="page-10-0"></span>**Alert Notification Procedures & Communications**

### **Alert Notification Procedures**

- o **\*It is very important to realize that this is not associated with the campus alerting system (CU Alerts)\***
- The alert notification tab represents how you are going to inform your teams when continuity operations are in place.
- Document all of the procedures your organization has established to communicate during and after a continuity event/disaster
	- o Call Trees These are easily broken and not the best way to do alert notifications
		- Have redundant measures for communication and quick ways to rapidly get information out to a large amount of people.

#### **Quickly getting information out to your group**

- o Consider an application such as GroupMe, WhatsApp, Teams, etc. to use throughout your organization
- o Email Notifications
- o Social Media (do not post sensitive information on Social Media)
- You need to assume and treat this notification system as if the disaster will occur while you are not at work (you are only actually at work for 20%-22% of the year.

#### **Try to think about contingencies you would have in place if certain critical infrastructures are down or unavailable.**

- What happens if the power is out?
- What if phone lines are down?
- What if cell towers were overloaded or not working?
- What if work email is overloaded or not working (e.g. cyber-attack)? This may take out your work email so having personal emails in your "contacts" section provides a redundancy to maintain email communication.
- **Best practices:**
	- o **Develop notification procedures that are simple to follow**
	- o **Train your staff on the procedures**
	- o **Have a way to get information out that is not reliant on your work infrastructure**
	- o **Develop a way of notifying your alternate facility and vendors if relocation is necessary so that alternate facilities can be prepared and vendors do not drop off product at a facility you are no longer using (that also means your alternate facility is not getting supplies).**
- **Master Data Area**
	- o If you have access to the Master Data area for your plan, you can put in alert notification procedures that will flow down to the subordinate plan and cannot be edited.

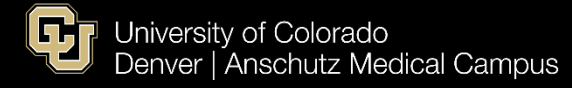

### <span id="page-11-0"></span>**Example of Bold Planning Alert Notification Procedure Tab**

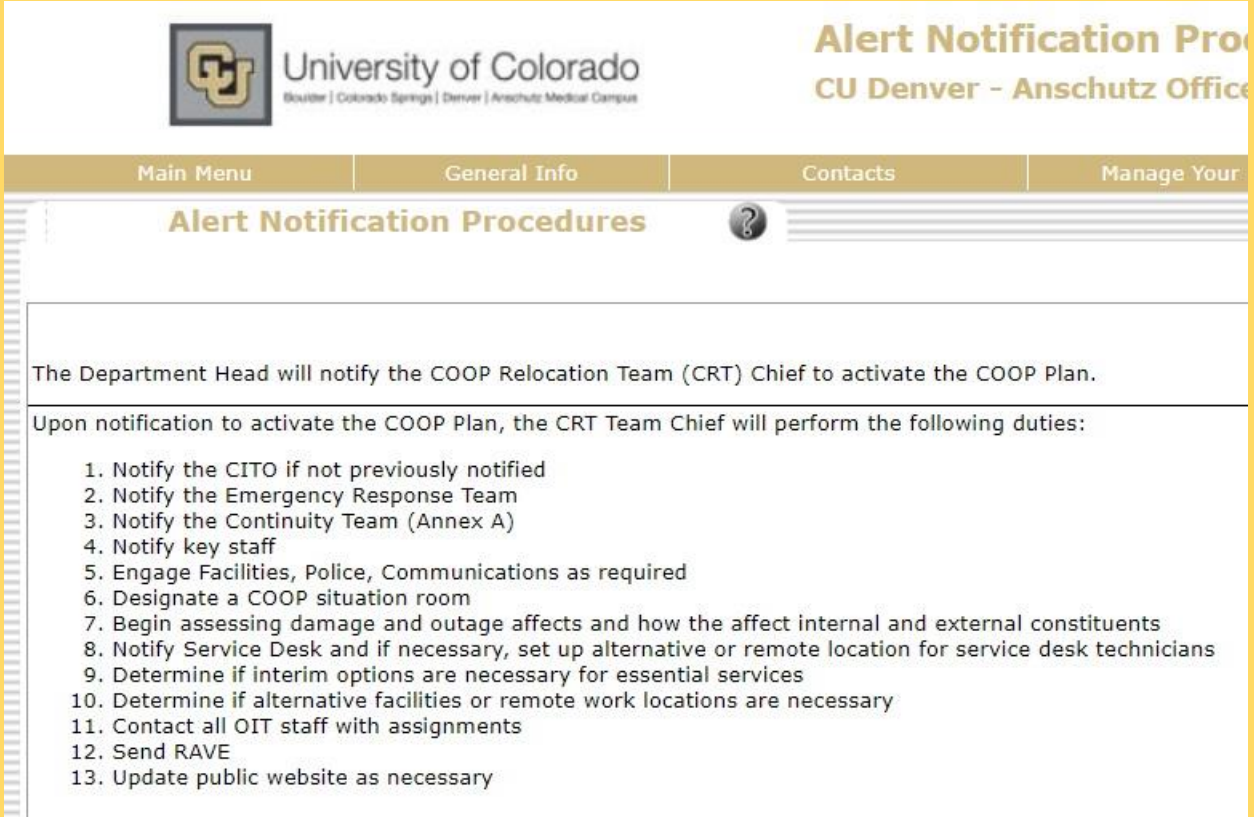

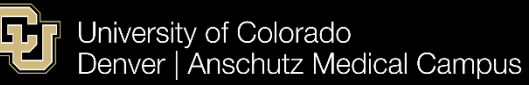

### <span id="page-12-0"></span>**Essential Functions**

- Essential functions are a critical aspect of your COOP. Essential functions represent ONLY the functions your organization absolutely needs to remain operational. It does not represent all of the functions that your organization does on a day-to-day basis. Focus only on those functions that keep your department from becoming ineffective.
- A COOP is developed to ensure an organization's essential functions are maintained both during and after a disruption. As such, it is imperative that all these critical functions are clearly outlined, and appropriate actions are detailed.
	- o Essential functions should be described as actions conducted under NORMAL conditions.
- Make sure senior management is fully supportive and willing to provide its stamp of approval on the process
	- o Have a thorough discussion within the department to determine what your priority list of functions are.
	- o Look at upstream and downstream dependencies.
		- You can configure custom fields within the function detail page to capture upstream and downstream dependencies. Upstream and downstream dependencies represent how a function can affect other parts of your operation above or below that function's level within your department
	- o Essential Functions are your engine to keep going. Keep in mind the interdependencies within your department. If you lose certain personnel, buildings, or systems, how will that effect your operations?
	- o You want to have a clear understanding of what functions must stay operational during times of a disruption vs. the functions that can be delayed or postponed temporarily.
	- o Incorporate feedback from multiple levels within your operation. Higher level managers may miss lower level essentials, gaining feedback from different levels will ensure you do not miss any essential functions.
	- o Make sure your essential functions are clearly defined based on the severity of a disruption

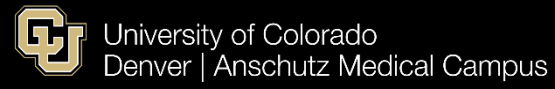

### <span id="page-13-0"></span>**Creating Essential Functions in Bold Planning**

- Essential Functions are broken up into three tiers. For these time periods, think about how long you have after a disruption before you MUST perform a function.
	- o Functions to be performed, given a ONE DAY disruption (highest to lowest priority)
	- o Functions to be performed, given a ONE DAY ONE WEEK disruption (highest to Lowest Priority)
	- o Functions to be performed, given a ONE WEEK ONE MONTH disruption (highest to lowest priority)
	- o It is also encouraged, if your department has needs that require more tiers, for you to create additional tiers to meet your department's operational needs.
- Each level of function should build upon the last, so you do not need to put the same information in one "day – one week" that you put in the "one day" disruption category.
- To add a new function, simply click on "Add New Function". Within this tab you will:
	- o Write in what the essential function is;
	- o Denote what tier this function will go into;
	- o Choose which organizational unit the essential function is a part of;
	- o Determine if it is a Primary Mission Essential Function (PMEF)
		- These are functions that are required to be completed by law, ordinance, directive, executive order, critical health, and/or life safety
		- If something is determined to be a PMEF, in the essential function field, explain the justification as to why it is a PMEF.
	- o Link People to the essential function This is where interdependencies come into play. You want to show which people pertain to which essential function. If you don't see the people you need for the essential function, go into your contacts list and add/import them. You can also free text in the bottom box if a more general group of people can perform the function.
	- o Link Vital Record This is very important because it states what you need to perform the essential function. Remember, what is common knowledge for you might not be common knowledge for the person reading your COOP.
- After you complete all your essential functions, go to "Reports" and under the "Essential Functions" annex, click on the excel spreadsheet report. Look under personnel, if you have essential functions that only have 1 or 2 personnel under them, you may want to expand your "Orders of Succession" to allow other people to conduct that job. You could also expand your "Delegation of Authority" so that the essential personnel can spread out their jobs to other people if they are unable to perform their duties when the COOP is activated.

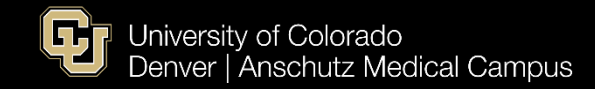

### <span id="page-14-0"></span>**Example of Bold Planning Essential Functions Tab**

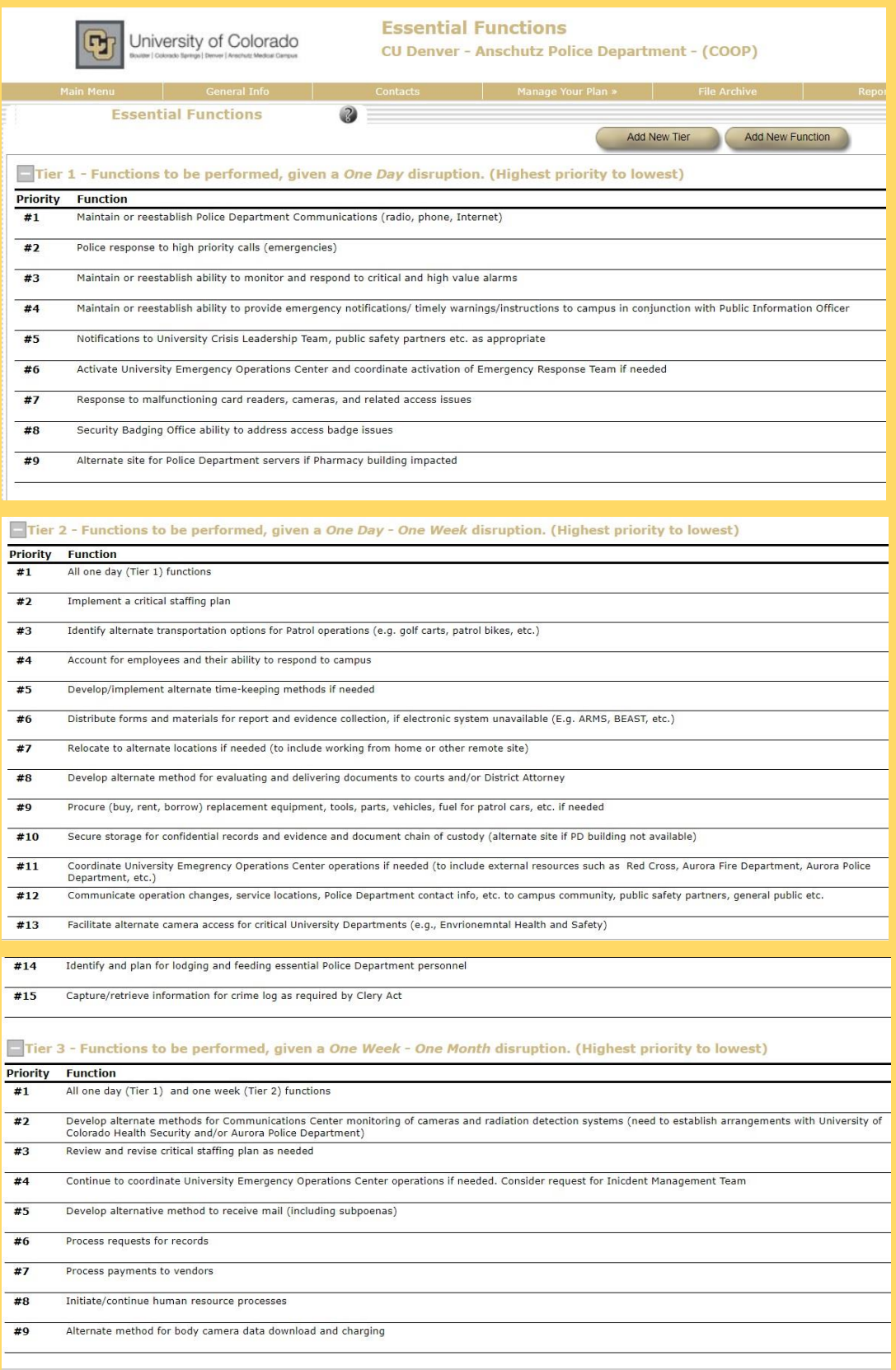

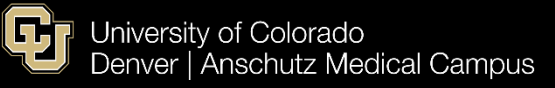

### <span id="page-15-0"></span>**Vital Records**

- Vital Records represents the "What" of your COOP
	- o Vital Records are what things you use to conduct your day-to-day operations
- The important items your organization relies upon to complete its essential functions o Software/Systems, spreadsheets, databases, specialized programs
- Vital Records are not just electronic documents; they could also include maps, manuals, official stamps/seals, printed materials
- Is there software, databases, or other systems within your department that is not readily available outside of your department?
- If your custom software/database goes down, do you have a backup data center/server?
	- o How long do you think you could maintain your operation with just pen and paper?
- Try to be as specific and thorough as possible with your Vital Records. They will be attached to your essential functions so you know what Vital Records you need to continue performing your essential functions.
- Where do you keep each back-up of your Vital Records and who has access to them? (If you find that you do not have a back-up process for a Vital Records, you should start a process.
	- o How often is each Vital Record backed up? Is this a manual process or automated?
		- Who is responsible for backing up and maintaining each Vital Record; what is their email and phone number? The more thorough your contacts tab is, the easier this will be.
- How to use the Vital Record Tab
	- o When you click on the Vital Record, you can say what type of Vital Record it is
	- o You can then explain what it is and how it is used within your organization
	- o The next box says who is responsible for it and how it is maintained
	- o You can then set the primary and back up locations (this comes from your facilities tab). How is it backed up (Hardcopy? In the cloud?)
	- o Update your vital records once a year. It is recommended that you update every 6 months but a minimum of  $1$ /year.
	- o If you add in a new Vital Record and you want your organization to have access to that Vital Record, you can put the Vital Record into the **Master Data Area** and everybody within your Master Data area will have access to it.

**Before you enter in a new vital record, go to IMPORT VITAL RECORDS that way you will not duplicate vital records.**

**Before backporting a vital record to the Master Data Area, consult the admin for the Master Data Area to make sure that is appropriate.**

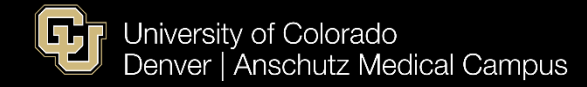

### <span id="page-16-0"></span>**Example of Bold Planning Vital Records Tab**

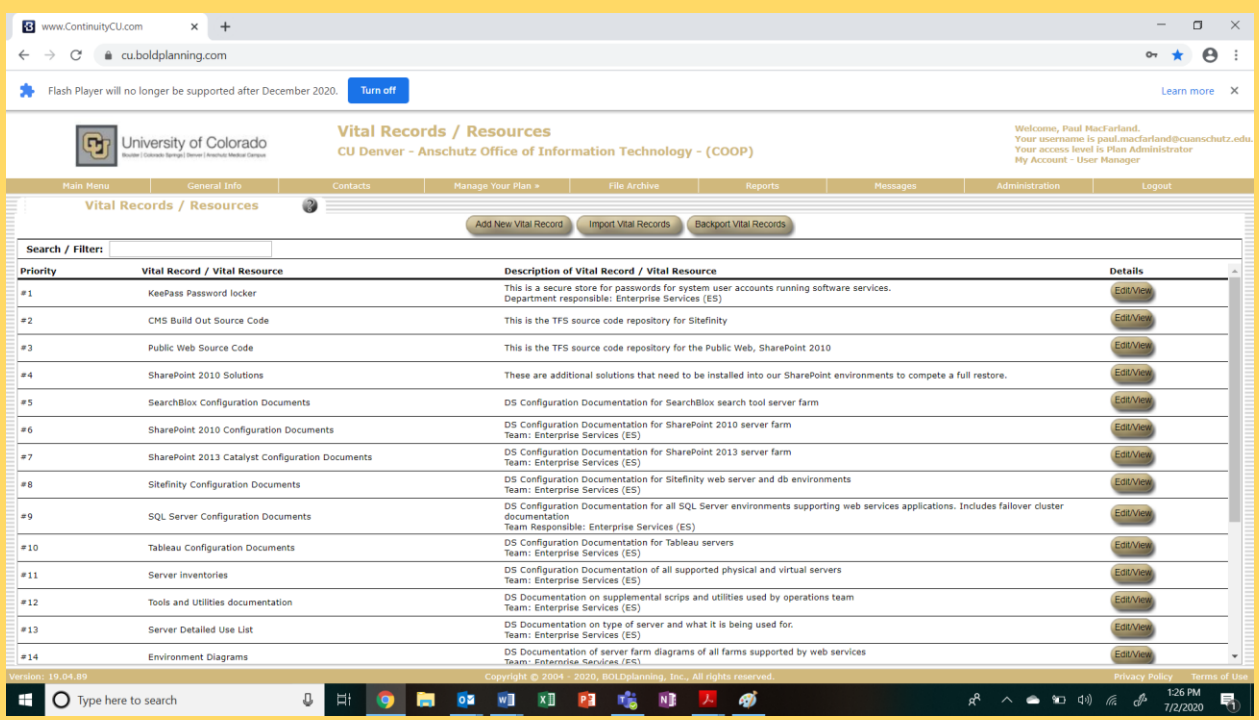

### <span id="page-17-0"></span>**Drive Away/Go Kits**

 Drive Away or "Go" kits are also commonly referred to as "Relocation" kits. The basic concept of these is abo of essential items pre-packed by your organization that will be used to establish recovery operations if you relocate to an alternate facility. If prepared correctly, a Drive Away/Go Kit will assist your organization in recovering and maintaining the most critical operations during the first few days following a continuity event.

### **Types of Drive Away/Go Kits**

- **On-Site Kits** These types of kits would be left in the office by an exit or a spot that is easily accessible. This however is not a recommended method if possible because it relies on variables including the event occurring during work hours and somebody remembering to take it while evacuating. Also, if costly items are in the kit, it may be stolen, or never used.
- **Off-Site Kits** This method is just like above except you have the advantage of not needing to be at the office or building when the event occurs to access the kit. These kits can typically be stored in an auxiliary facility, the manager's home or the trunk of their car. The disadvantage to this is that there may still be costly items that may never be used.
- **Electronic Kit**  This kit is either on your Bold software or a USB, zip disk or external hard drive that contains important files, phone numbers, legal contracts, forms, operating procedures, manuals, databases or other valuable electronic resources. This is the most efficient and least costly kit to create. It is recommended that you update this kit quarterly to make sure everything is up to date. Also, if sensitive documents are on any type of drive, you may want to encrypt it to limit access to it.

### **Questions to Ask Yourself**

- What types of items would your department need to operate at an alternate facility?
- If you had 5 minutes to safely walk through your facility and gather essential items, knowing that you would be gone for a week or two, what would you take? This is what belongs in a Drive Away/Go Kit.
- Do you only need one kit for your entire department or should different individuals have their own kits? If this is the case, you will need to train/exercise on individual's protocol for these kits.

### **Steps to Review and Update Drive Away/Go Kits**

- Go to "Drive Away / Go Kit" List the items contained within your kit. Within the "Reports" section of the system, the Drive Away/Go Kit information you develop will be used to create a report and checklist of items maintained in your kit.
- It is preferred that Drive Away / Go Kits are checked every 6 months. However, they need to be checked at a minimum of once a year to make sure everything is upto-date and so older materials can be switched out.

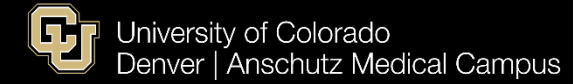

### <span id="page-18-0"></span>**Example of Bold Planning Drive-Away Kit Tab**

3

University of Colorado œ

**Drive-Away Kits** 

CU Denver - Anschutz Police Department - (COOP)

Add Kit

**Drive-Away Kits** 

#### - Administrator Drive Away Kit

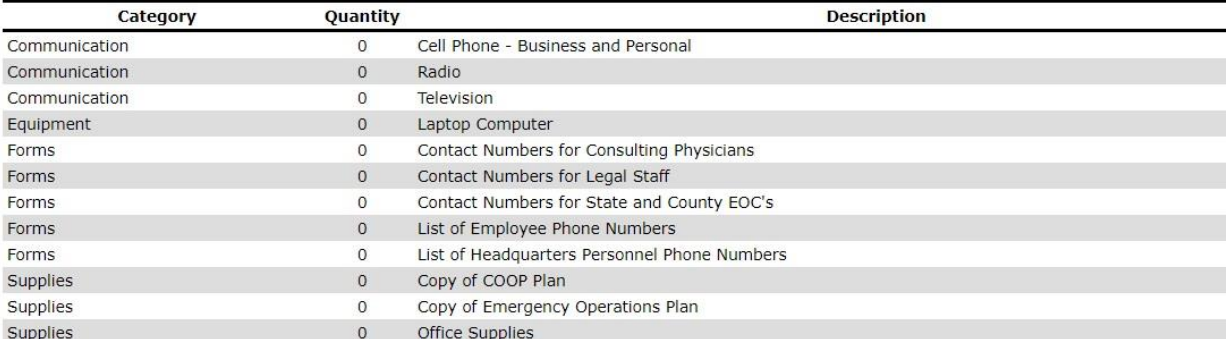

#### - Budget/Accounting Drive Away Kit

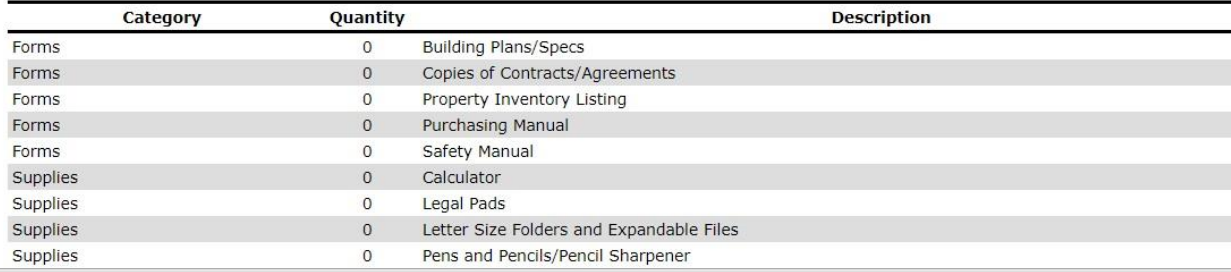

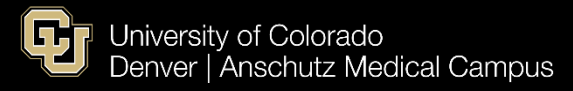

### <span id="page-19-0"></span>**Testing Training & Exercises (TT&E)**

- Creating the plan is only half the battle. You need to maintain the plan.
- Once you have completed your plan, PLEASE do not just shelf it.
- TT&E is one of the most important parts of your plan.
	- o It helps you to organize, identify and fill critical gaps in your COOP
	- o It keeps your staff aware of plan content
	- o Ensures staff know their roles and responsibilities, and how they play into the big picture of resiliency.
	- o Discuss your plan at staff meetings, talk through a scenario
	- o Conduct tabletop exercises (Emergency Management can help with this)
	- o Challenge what is in your plan to make sure it is hardened
	- o Think in terms of the "fluke" something that you don't think could ever happen to your department, can your COOP still hold up?
- Test your plan
	- o Unannounced relocation drills
	- o 1 hour of no access to their office
	- o Test how quickly you can activate your COOP
	- o Do a 1 day "off-site". Can your whole department work from home?
		- Check productivity
	- o Trying these during regular operations will help when you have to activate your COOP
- Exercise
	- o Do not stifle people's creative ideas or impulses
- Tabletop Exercises
	- o Always have a facilitator (Emergency Management can help with this)
	- o Discussion based scenario
	- o Keep these low stress. Everybody is there to learn and improve
	- o Should include an open dialogue about roles and responsibilities
	- o Have a short-term disruption scenario followed by a long-term disruption scenario
- Functional Exercise
	- o Hands-On and operationally based
	- o Mildly more stressful. The attempt is to simulate and actual operational scenario
	- o Usually one or two scenarios
- Full-Scale
	- o Hands-On
	- o The closest thing you can get to without anything actually getting disrupted or people getting hurt
	- o High-Intensity
	- o This is a very large production
	- o Real-time operations movement of personnel and resources
	- o Costly to mobilize a full scale exercise with different assets
	- o Most valuable for validating operation plans
- After any level of training exercise, document lessons learned and edit your COOP accordingly.
- Master-Level TT&E events appear in sub plans, but can't be edited. There is no "backport" feature.

#### **Training is not a one-time thing… it's an ongoing process**